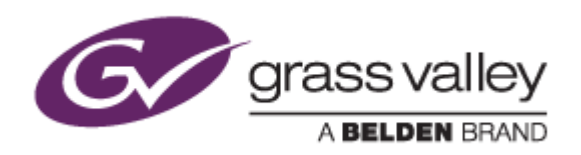

# EDIUS<sup>®</sup> 8

# EDIT ANYTHING. FAST.

# Release Notes

Software Version 8.30.1233 (November 2016)

www.grassvalley.com

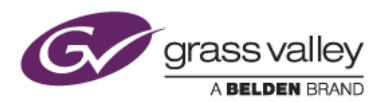

# Grass Valley® Product Support

For technical assistance, to check on the status of a question, or to report a new issue, contact Grass Valley Product Support via email.

#### Web Technical Support

To access support information on the web, visit the product support webpage on the Grass Valley website. You can download software or find solutions to problems by searching our Frequently Asked Questions (FAQ) database.

- World Wide Web:<http://www.grassvalley.com/support/>
- Worldwide Technical Support: [Please use our online form](http://www.grassvalley.com/ad/contact_customer_support)

#### Telephone Support

Customers with service contracts can use the following numbers to call support.

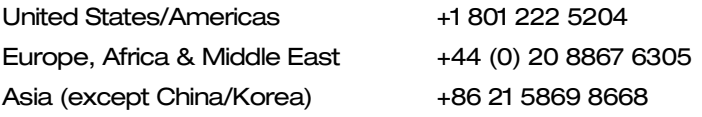

### Important

EDIUS 8 requires SHA-2 hash algorithm code signing for Grass Valley hardware driver installation. All versions of Windows 7 and Windows 8 / 8.1 and 10 already support SHA-2 code signing, but if you are running Windows 7, you will need to install Security Updates.

SHA-2 code signing requires the installation of TWO Security Updates on Windows 7 in order to install Grass Valley hardware.

They MUST be installed in the following order:

- 1. [Security Update for Windows 7 for x64-based Systems \(KB3035131\)](https://www.microsoft.com/en-us/download/details.aspx?id=46009)
- 2. [Security Update for Windows 7 for x64-based Systems \(KB3033929\)](https://www.microsoft.com/en-us/download/details.aspx?id=46148)

If they have not been installed, EDIUS installer will ask you to install the security updates.

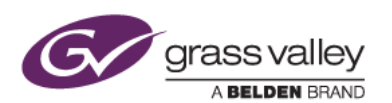

## New Features of Version 8.30.1233

*This update provides the following additional features:*

#### **EDIUS**

- Timecode display on Bin clips in tile view.
- Video resolution presets larger than 2K for printing to file with format conversion.
- Display XDCAM clips in the Source Browser in same order as Sony Content Browser.
- Optical flow option for slow motion video.
- Ability to select proxy clip resolution.
- EDIUS additionally supports several DNxHD MXF formats for import / export (DNxHD option required for EDIUS Pro 8).
- F-Log color space support for source / destination in primary color correction.
- Disc Burner supports burn to disc for various project formats.

#### GV Browser

- Display container format name in clip properties.
- Take snapshot in preview window.
- Select more locations for OSD item.
- Favorites folder contains Desktop as factory default.

## Update History

*The following issues are fixed or improved in this version:*

#### **EDIUS**

- Editing text unexpectedly changes font size in Quick Titler. (SFDC00523696)
- Off-line hash is not drawn when loading FCP XML. (SFDC00475853)
- Cannot select 17<sup>th</sup> or later menu item button(s) in DVD burned by Disc Burner. (SFDC00536066)
- Applying audio normalize makes proxy clip off-line. (SFDC00537370)
- Cannot operate loudness meter dialog while playing clip. (EDIUS Workgroup only)
- Draft video preview still enabled even if new project is started. (EDIUS Workgroup only)
- Slightly magenta color shift occurs in Primary Color Correction.
- Primary Color Correction shows different color in draft video preview mode. (EDIUS Workgroup only)
- Menu design is reset if movie is added and auto layout enabled in Disc Burner.
- EDIUS opens another auto-saved project for project recover.
- An error occurs when printing the timeline to tape.

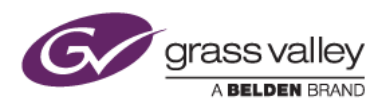

#### GV Browser

- 'Choose Program' hides behind full-screen preview window.
- Over 100% progress appears if over 4GB clip is imported from a device that is connected by Windows Portable Device mode.
- Clip folder structure unexpectedly changes while importing an XAVC S clip.
- Takes a long time to pause still image sequence playback.
- GV Browser does not import JPEG data when importing RAW+JPEG clip.
- GV Browser does not detect imported clip as XF or XF-AVC when browsing imported XF or XF-AVC folder.
- Cannot register a clip from optical disc media.
- GV Browser crashes if language setting is changed.
- Windows Task Bar does not appear if GV Browser runs in full-screen mode.

## Design Limitations

#### Restrictions after Uninstallation of QuickTime for Windows

The following functionality will be lost if QuickTime is uninstalled:

Still Image File Formats: Flash Pix; Mac Pict; QuickTime Image

MOV Video File Formats: 3GP; 3G2; M4V or some MOV file formats

Audio File Formats: MOV (other than Linear PCM and AAC); QuickTime Audio

#### Exporting AAF Files

In the [Project Exporter (AAF)] dialog box, selecting [Type: 1] in [Preset] exports files in AVI (Grass Valley HQ) instead of QuickTime (H.264).